# GOLD SCAN III

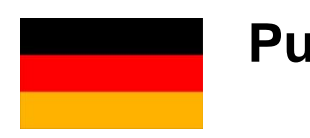

# **Pulsinduktions-Detektor**

**KTS-Electronic GmbH & Co. KG Germany**

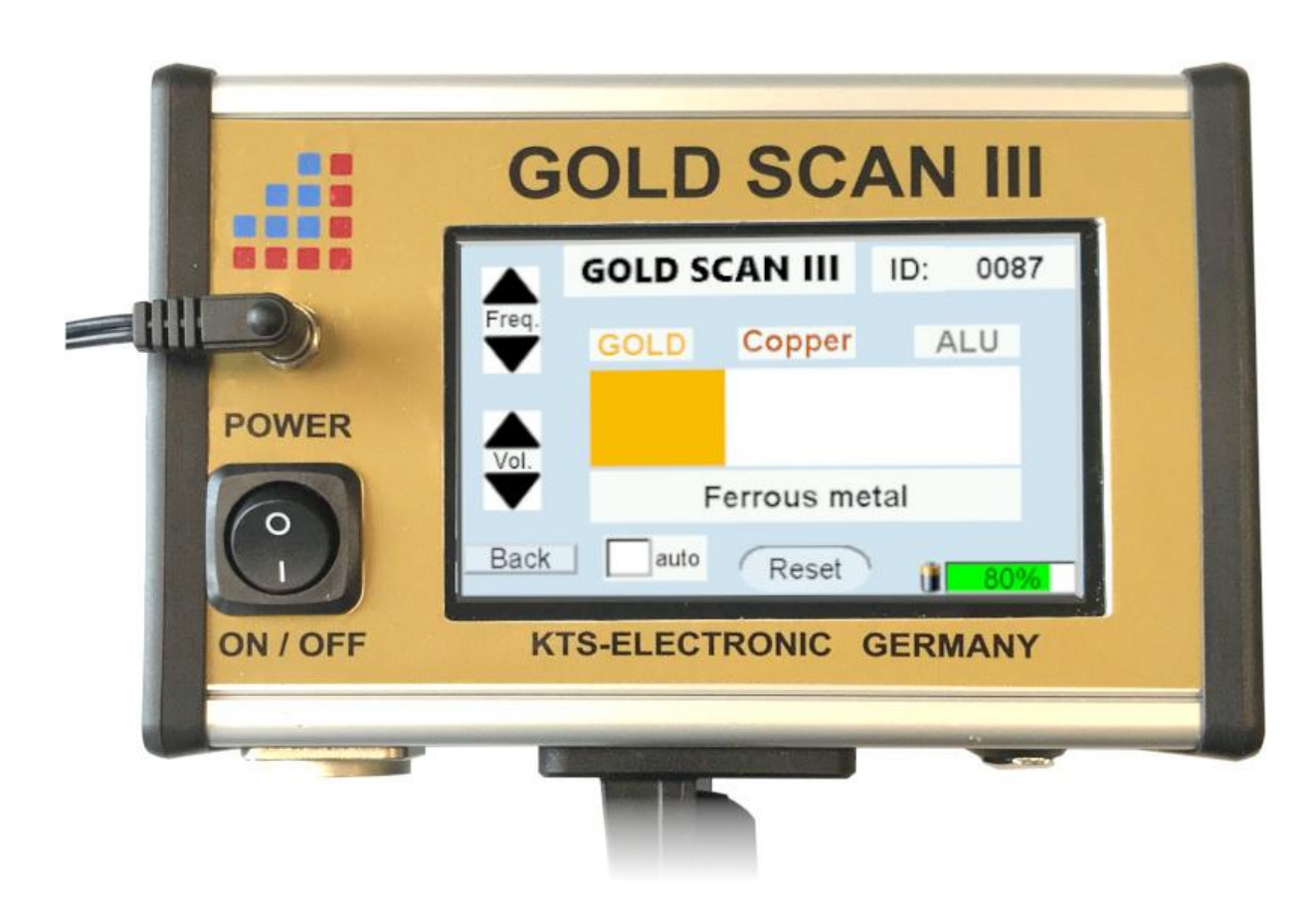

### Inhaltsverzeichnis

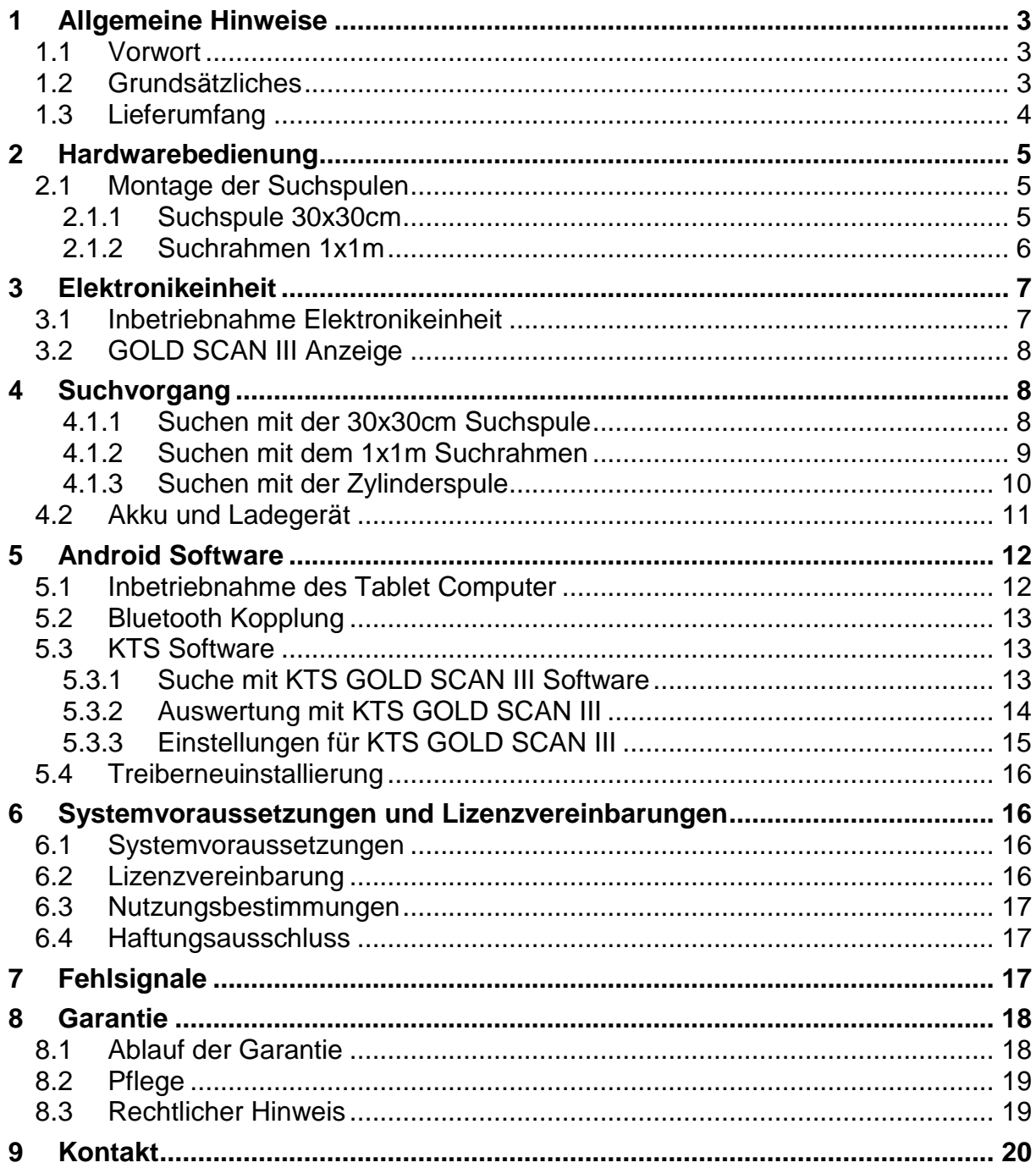

# <span id="page-2-0"></span>**1 Allgemeine Hinweise**

# <span id="page-2-1"></span>**1.1 Vorwort**

Wir gratulieren Ihnen zum Erwerb des GOLD SCAN III - eines der modernsten Hochleistungs-Metalldetektoren.

Der GOLD SCAN III ist die Neuentwicklung von KTS-Electronic GmbH & Co. KG, somit der Nachfolger des beliebten GOLD SCAN II.

Die neue "KTS GOLD SCAN III" Software ist bereits auf dem Tablet Computer vorinstalliert und ermöglicht die einfache Bedienung, ohne dass Vorkenntnisse erforderlich sind.

Bereits installierte Programme und eine verständliche, mit zahlreichen Darstellungen versehene Bedienungsanleitung machen den Zusammenbau leicht und unkompliziert, sodass der praktischen Anwendung nichts im Wege steht. Desweiteren befindet sich eine Anleitung in Videoformat auf dem Tablet-Computer und dem beigefügtem USB-Software-Stick.

Die Anleitung für den GOLD SCAN III wurde von der Firma KTS-Electronic GmbH & Co. KG verfasst. Jegliche Änderungen oder Vervielfältigungen sind nur mit schriftlicher Erlaubnis von KTS-Electronic GmbH & Co. KG gestattet. Die Firma KTS-Electronic GmbH & Co. KG behält sich das Recht vor, den Leitfaden jederzeit zu aktualisieren. Auf unserer Website stehen Anleitungen kostenlos zum Download zur Verfügung.

# <span id="page-2-2"></span>**1.2 Grundsätzliches**

Bitte unbedingt beachten:

- Extreme Nässe und hohe Feuchtigkeit vermeiden.
- Stromführenden Oberleitungen fernbleiben.
- **►** Keine Handy-Nutzung während des Betriebs.
- Bei Gewitter sollten keine Messungen durchgeführt werden.
- Nur ein vollständig geladener Akku gewährleistet den einwandfreien Betrieb.
- Verwenden Sie für den Ablauf, oder das Aufladen nur die von KTS-Electronic GmbH & Co. KG beigefügten oder freigegebenen Komponenten.

# <span id="page-3-0"></span>**1.3 Lieferumfang**

# **Hardware:**

- GOLD SCAN III Elektronikeinheit mit Bluetooth®
- Suchspule 30x30 cm, inkl. 2-teiliger Karbon-Teleskopstange
- $\triangleright$  Zylinderspule (wasserdicht) 5x20 cm mit 10 m Kabel
- 1 x 1 m Suchrahmen mit innenliegendem Kabel, 8-fach zerlegbar inkl. Tasche
- Tablet Computer mit KTS-Software für Android System
- Externer Li-Ion Batteriepack
- ▶ Schnell-Ladegerät 220 V mit zusätzlichem 110 V Adapter
- Spannungswandler mit Autoladekabel
- Hartschalen-Koffer

# Software:

- > Neue KTS GOLD SCAN III Software
- USB Software-Stick, zur Bearbeitung der Messdaten auf anderen Computern

# **Service:**

- Deutsche, englische, französische und spanische Bedienungsanleitung
- Montageanleitung im Videoformat
- 2 Jahre Herstellergarantie auf den gesamten Lieferumfang (inkl. Hard- und Software)

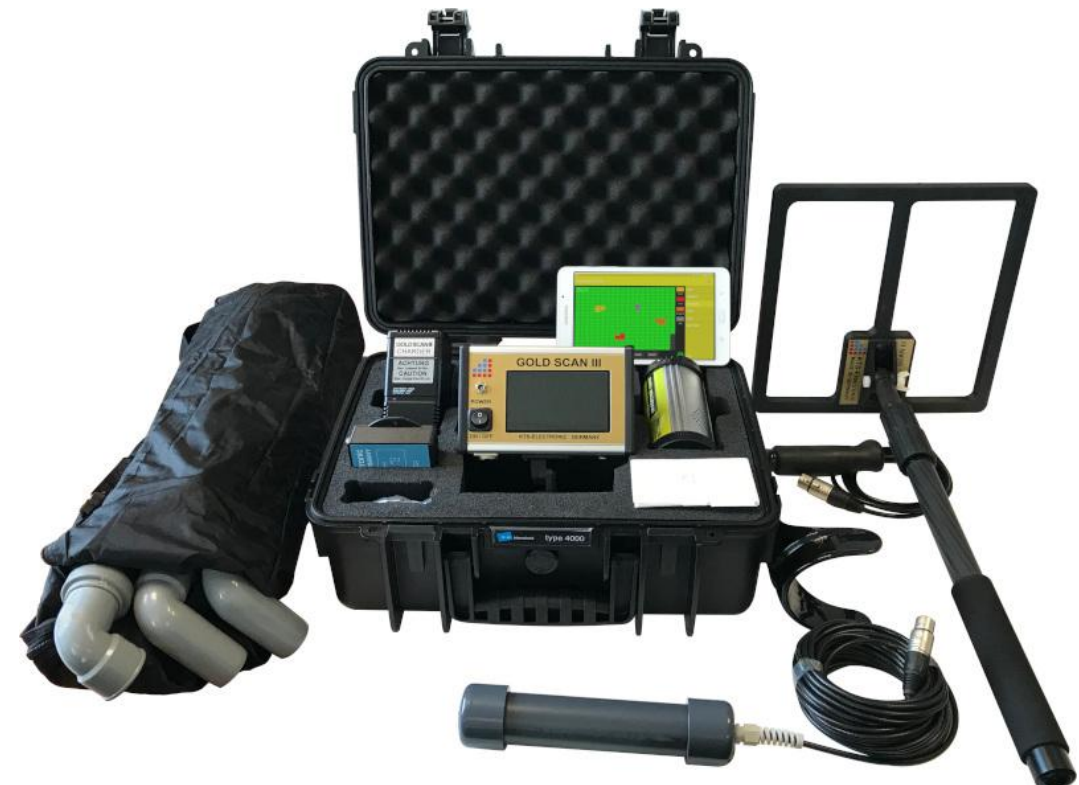

# <span id="page-4-0"></span>**2 Hardwarebedienung**

# <span id="page-4-1"></span>**2.1 Montage der Suchspulen**

### <span id="page-4-2"></span>**2.1.1 Suchspule 30x30cm**

- Die Spule ist bereits an der Teleskopstange befestigt und muss nur aufgeklappt werden.
- Schrauben Sie die Armstütze an die Teleskopstange mit der 30x30cmcm Suchspule.
- Die Elektronikeinheit wird an der Armstütze befestigt (Display zeigt nach oben) und mit der Rändelschraube gesichert.
- Nun wird die Spule mit der Elektronikeinheit über die dafür vorgesehene Buchse verbunden.

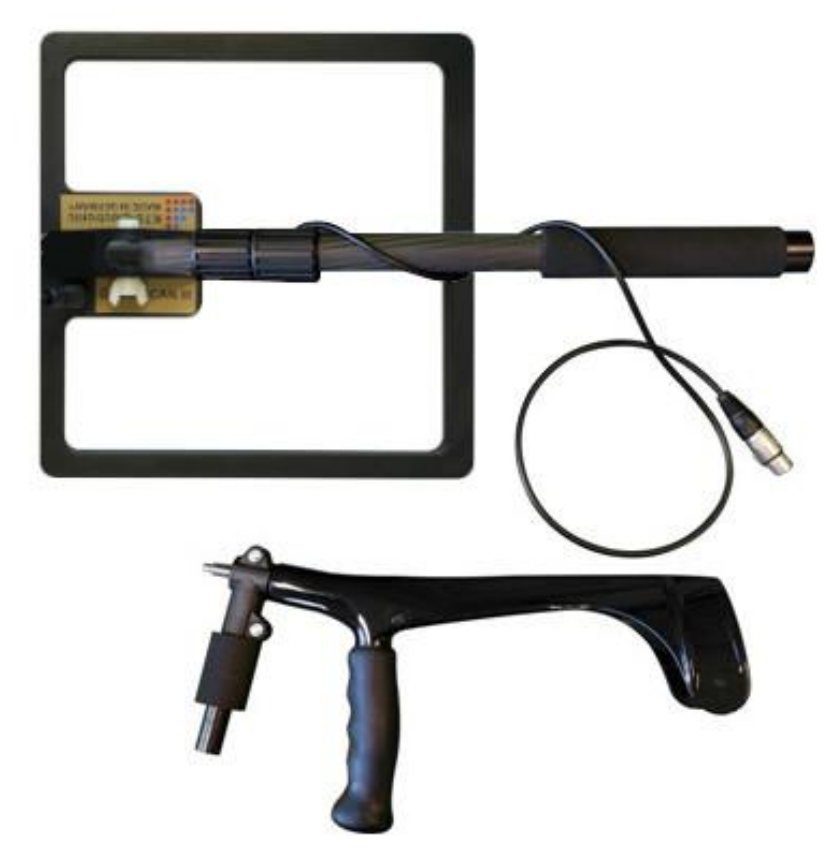

2.1 - 30x30cm Suchspule mit Armstütze

### <span id="page-5-0"></span>**2.1.2 Suchrahmen 1x1m**

- Stecken Sie die Rohre des Suchrahmens ineinander. Achten Sie dabei auf die gelben Streifen auf den Rohren, diese sollten alle in eine Richtung zeigen.
- Bei der letzten Verbindung wird das innen verlaufende Kabel um etwa 10-15cm überstehen. Dieses Stück wird einmal gefaltet im Rohr platziert. Beachten Sie hierfür die folgenden Abbildungen.
- Nun wird der Rahmen mit der Elektronikeinheit über die dafür vorgesehene Buchse verbunden.

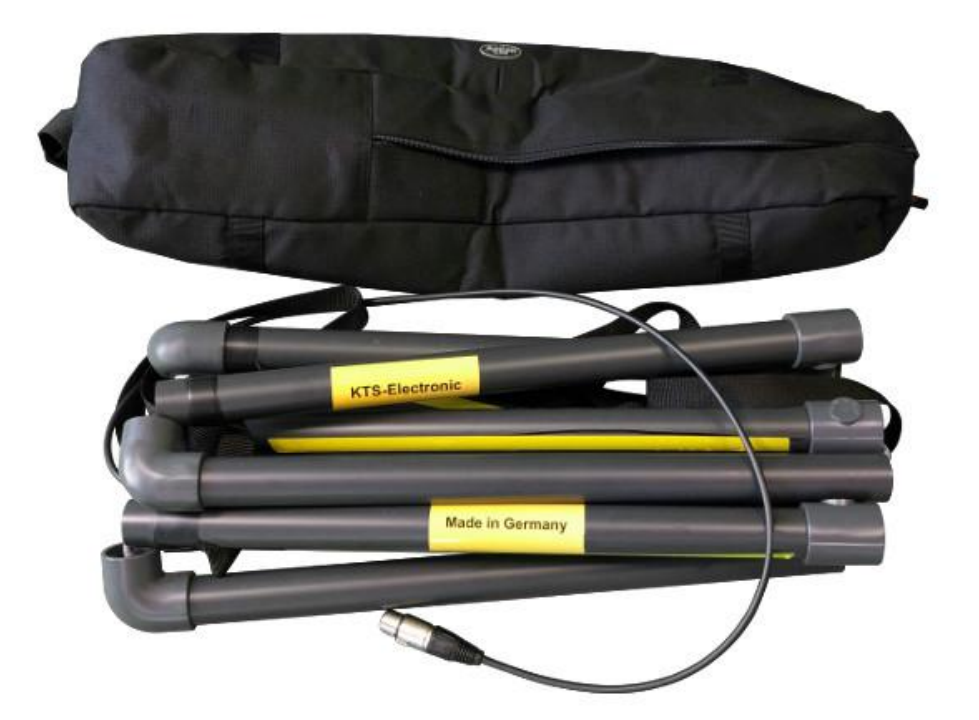

**2.2 - Suchrahmen (zerlegt)**

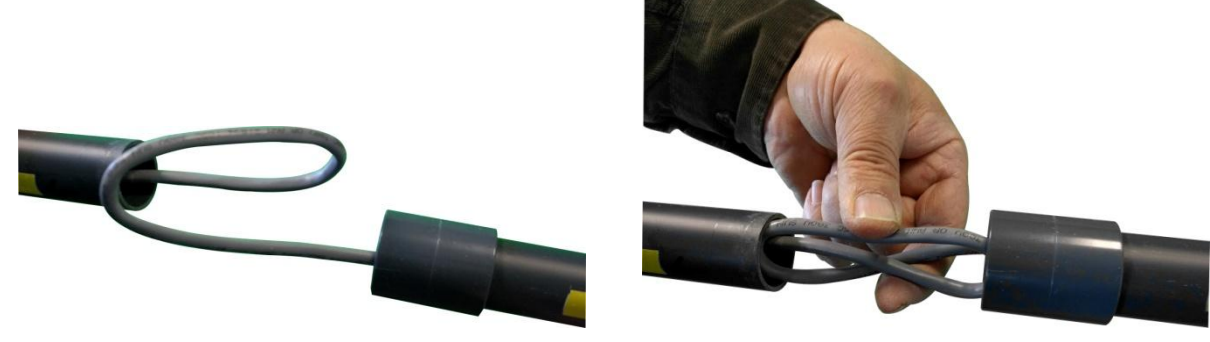

#### **2.3 - gefaltetes Kabel 2.4 - platziertes Kabel**

# <span id="page-6-0"></span>**3 Elektronikeinheit**

Das kompakte Gehäuse hat ein neues Design und beeindruckt durch einfache Bedienung.

Der GOLD SCAN III ist ein Messinstrument, welches Metalle detektieren und unterscheiden kann. Die korrekten Ergebnisse hängen stark von Bodenart und Messmethode ab. In den zu messenden Gebieten sollten keine elektrischen Felder (wie Hochspannungskabel oder Erdleitungen), starke Mineralisierung, oder nasse Böden vorhanden sein, da diese Umstände die Messergebnisse beeinflussen können. Je trockener der Boden, desto genauer die Ergebnisse.

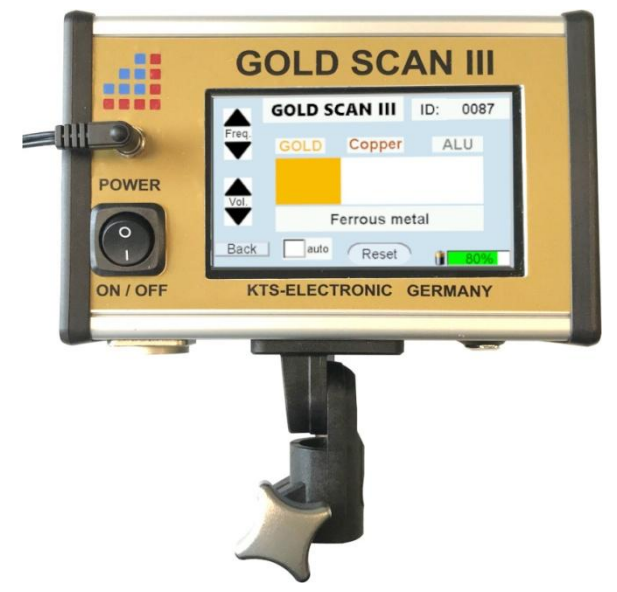

**3.1 - Elektronikeinheit**

# <span id="page-6-1"></span>**3.1 Inbetriebnahme Elektronikeinheit**

- Nach dem Einschalten der Elektronikeinheit über den On-/Off-Schalter, wählen Sie eine der vier Sprachen aus.
- Anschließend erscheint die Suchvorgangs-Anzeige, welche während der Suche mit dem GOLD SCAN III aktiv ist.

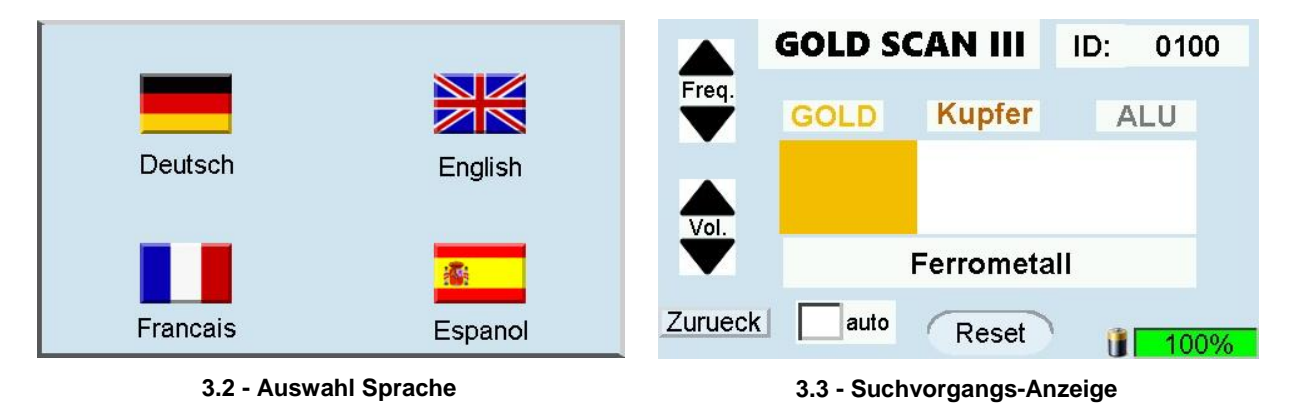

KTS-Electronic GmbH & Co. KG – GOLD SCAN III 7

# <span id="page-7-0"></span>**3.2 GOLD SCAN III Anzeige**

- Alle Metalle werden über einen ID-Wert unterschieden, zusätzlich werden farbige Flächen – je nach Metallart - sichtbar
- Es gibt die Möglichkeit die Frequenz und die Lautstärke des Signaltons zu ändern.
- ▶ Mit dem "Reset"-Knopf kann ein automatischer Nullabgleich per Knopfdruck
- $\triangleright$  vorgenommen werden.
- > Mit dem "Zurueck"-Knopf gelangen Sie wieder zurück zur Auswahl der Suchmethode.
- Die Batterieanzeige zeigt den aktuellen Status der Batterie in Prozent an.
- $\triangleright$  Wenn Sie das Häkchen bei "auto" setzen, wird nach jeder erfolgreichen Detektion ein automatischer "Reset" durchgeführt.

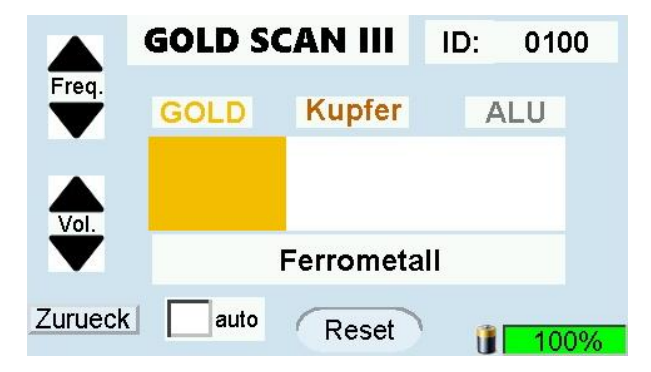

**3.4 - GOLD SCAN III Anzeige**

# <span id="page-7-1"></span>**4 Suchvorgang**

Bitte beachten Sie unbedingt:

- Extreme Nässe und hohe Feuchtigkeit vermeiden.
- Stromführenden Oberleitungen fernbleiben.
- $\triangleright$  Keine Handy-Nutzung während des Betriebs.
- Bei Gewitter sollten keine Messungen durchgeführt werden.
- Beim verwenden der Teleskopstange, ist das Kabel der Spule oder Sonde unbedingt an der Teleskopstange zu befestigen.
- Nur ein vollständig geladener Akku gewährleistet den einwandfreien Betrieb.
- Verwenden Sie für den Ablauf, oder das Aufladen nur die von KTS-Electronic GmbH & Co. KG beigefügten oder freigegebenen Komponenten.

### <span id="page-7-2"></span>**4.1.1 Suchen mit der 30x30cm Suchspule**

- Aktivierung über den On-/Off-Schalter.
- $\triangleright$  Auswahl Ihrer Sprache.
- Für die Bodenbalanceregulierung halten Sie die Spule an einer metallfreien Stelle über dem Boden und drücken die Reset-Taste. Mit der Bodenbalanceregulierung werden die Einflüsse von Bodenmineralien neutralisiert und Fehlsignale reduziert.
- Bitte achten Sie darauf, dass sich beim Nullabgleich keine Metallgegenstände in unmittelbarer Umgebung der Spule befinden. Dies kann eine falsche Einstellung des Metalldetektors hervorrufen und ungewollte Anzeigeeffekte erzeugen, ggf. den Reset-Vorgang an einer anderen, metallfreien Stelle, wiederholen.
- Wiederholen Sie die Bodenbalanceregulierung an verschiedenen Stellen, damit die Regulierung stets exakt durchgeführt wird. Dies gilt insbesondere bei Veränderungen der Bodenschichten, welche z.B. durch Ausgrabungen entstanden sind, beim Wechsel der Suchspule und wenn der Ton durch schlechte Bodenverhältnisse an Konstanz verliert.
- Stellen Sie zu Beginn die Frequenz "Freq." auf die niedrigste Stufe. Die Lautstärke sollte mithilfe des Audioreglers hörbar eingestellt werden. Wir empfehlen grundsätzlich, die Suche mit niedrigster Frequenz-Einstellung zu beginnen, um sich mit der Bedienung des Gerätes vertraut zu machen. Mit fortschreitender praktischer Sucherfahrung kann die Frequenz allmählich erhöht werden, um die Suchleistung zu erhöhen.
- Es ist empfehlenswert, die Suchspule parallel zum Boden zu halten.
- Es erfordert eine gewisse Erfahrung, um die Töne richtig zu deuten. Der Ton wird intensiver, je größer, oder umso näher sich das Objekt an der Oberfläche befindet.

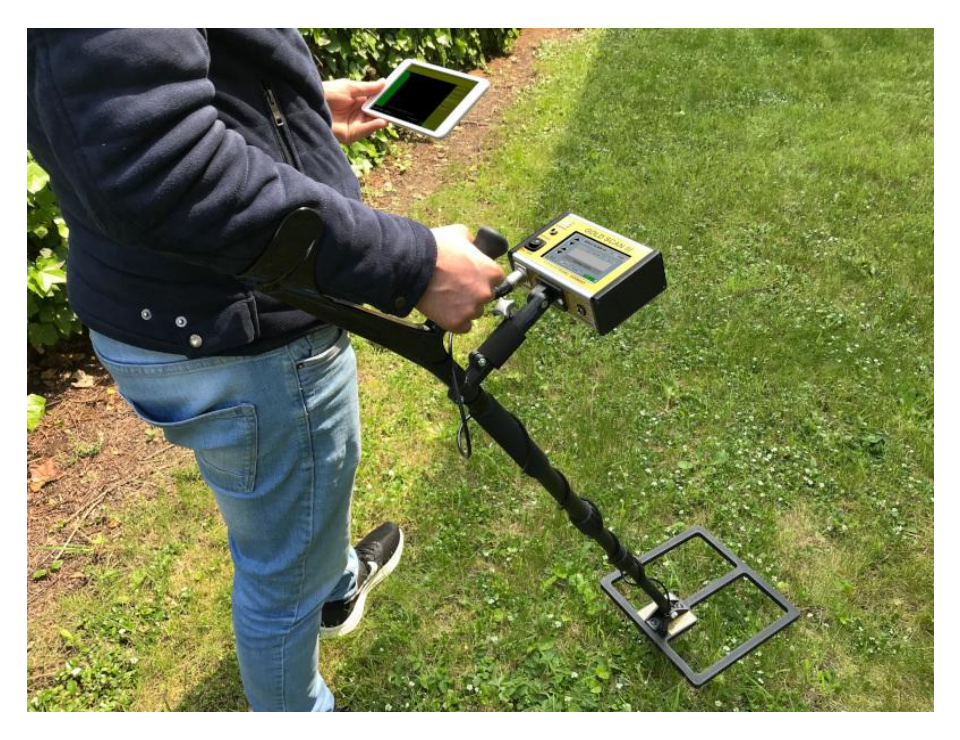

**4.1 - Nutzung der 30x30cm Suchspule**

# <span id="page-8-0"></span>**4.1.2 Suchen mit dem 1x1m Suchrahmen**

Der Suchrahmen kann von ein oder zwei Personen getragen werden und eignet sich besonders für die Suche nach größeren Objekten, die in einem weitläufigen Areal vermutet werden. Störende Kleinmetalle werden nicht angezeigt.

- Aktivierung über den On-/Off-Schalter.
- Auswahl der gewünschten Sprache.
- $\triangleright$  Bodenbalanceregulierung wie in 4.1.1 durchführen.
- Den Abstand zum Boden so gering wie möglich halten.
- $\triangleright$  Freq.-Regler wie in 4.1.1 einstellen

### <span id="page-9-0"></span>**4.1.3 Suchen mit der Zylinderspule**

- Aktivierung über den On-/Off-Schalter.
- Auswahl Ihrer Sprache.
- $\triangleright$  Bodenbalanceregulierung wie in 4.1.1 durchführen.
- Achten Sie darauf dass die Zylinderspule am Kabel hängt und nicht den Boden berührt während Sie die Zylinderspule in ein Bohrloch, Felsspalte, o.ä. hinablassen.
- $\triangleright$  Das Kabel sollte stets straff gespannt sein und nicht in Kontakt mit dem Boden kommen.
- Freq.-Regler wie in 4.1.1 einstellen **4.2 - Zylinderspule**

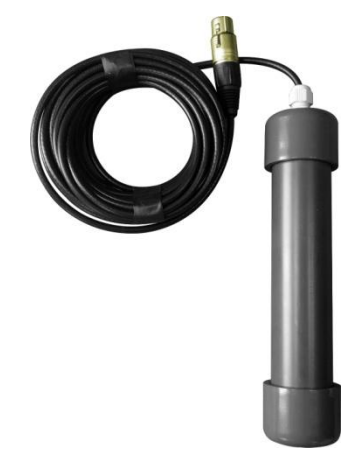

# <span id="page-10-0"></span>**4.2 Akku und Ladegerät**

Die starke Leistung wird durch zwei externe Li-Ionen-Akku gewährleistet, die mit dem Lithium-Ladegerät jeweils innerhalb von 90 Minuten voll aufgeladen werden können. Bitte beachten Sie, dass die Ladezeit von 90 Minuten nicht überschritten wird. Die Betriebsdauer beträgt, je nach Spulengröße und Verwendung von Kopfhörern, ca. 4-6 Stunden. Der Beginn des Ladeprozesses wird angezeigt durch ein rotes leuchten der Diode auf dem Netzteil. Das Ende des Ladevorgangs wird durch die grüne Leuchte angezeigt. Nach jedem Ladevorgang sollte das Anschlusskabel für das Ladegerät entfernt werden.

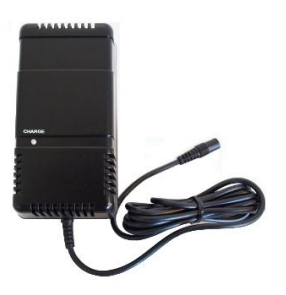

**4.3 - Netzteil für Elektronikeinheit**

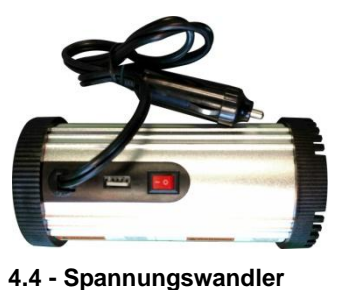

Ein mitgelieferter Spannungswandler ermöglicht das Aufladen des Akkus im Auto.

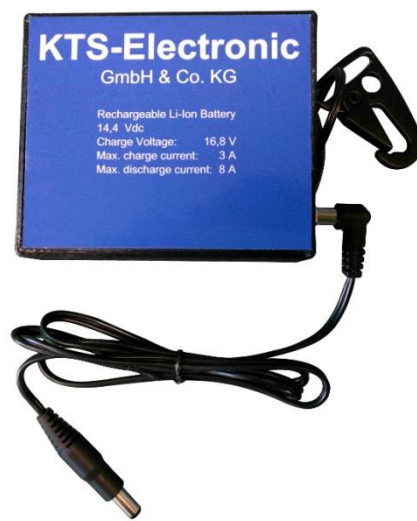

**4.5 - Batteriepack inkl. Kabel und Halterung**

 Das externe Batteriepack der Elektronikeinheit wird durch das beiliegende Kabel verbunden und kann an der Gürtelschlaufe, o.ä., befestigt werden.

# <span id="page-11-0"></span>**5 Android Software**

Für die Auswertung der Messdaten befindet sich ein Tablet Computer im GOLD SCAN III-Set, welches via Bluetooth mit der Elektronikeinheit verbunden wird.

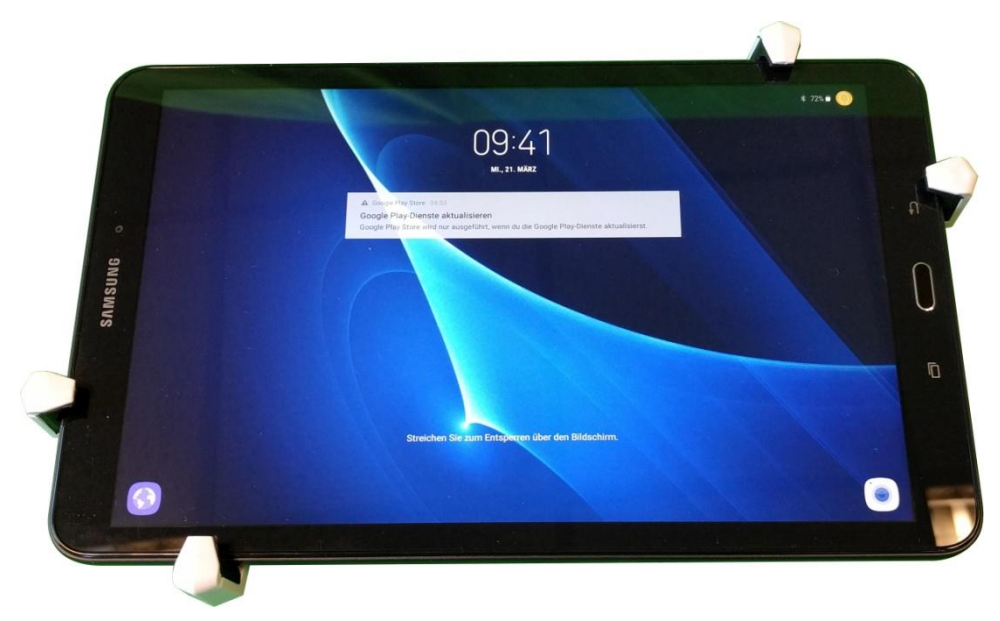

#### **5.1 - Tablet Computer**

# <span id="page-11-1"></span>**5.1 Inbetriebnahme des Tablet Computer**

- Nach Hochfahren des Tablet Computers dazu die Ein-Taste an der Oberseite des Geräts gedrückt halten - entsperren Sie das Display, indem Sie darüber streichen.
- $\triangleright$  Beide vorinstallierte Programme befinden sich auf dem Desktop und werden durch antippen gestartet.
- Im Programm finden Sie am rechten Rand das Menü mit Auswahl der verschiedenen Fenster.
- In jedem Fenster finden Sie unten rechts einen grünen Info-Knopf. Dieser gibt Auskunft über das aktuelle Fenster.
- ▶ Der "QUIT"-Knopf, zum Verlassen des Programms befindet sich neben dem Info –Knopf
- $\triangleright$  Oben rechts finden Sie außerdem en "Share"-Knopf mit dem Sie einen "Screenshot" vom Display machen können und über diverse Plattformen teilen können.

# <span id="page-12-0"></span>**5.2 Bluetooth Kopplung**

Um die Daten eines GOLD SCAN III Suchvorgangs auf dem Tablet auszuwerten, muss eine Bluetooth Verbindung zwischen der Elektronikeinheit und dem Tablet hergestellt werden.

- Schalten Sie das Tablet an und öffnen Sie die vorinstallierte Software (KTS GOLD SCAN III) auf dem Desktop.
- > Wählen Sie "CONNECT" vom Menü, welches am rechten Displayrand erscheint.
- Wählen Sie nun das angezeigte Gerät aus.

Hinweis: Falls kein Gerät angezeigt wird, klicken Sie auf: "SUCHE NACH

BLUETOOTH-GERÄTEN" (gegebenenfalls mehrfach durchführen) und wählen Sie das Gerät

anschließend aus.

- $\triangleright$  Auf dem Tablet sollte nun "Verbunden" angezeigt werden.
- Auf dem Display der Elektronikeinheit leuchtet nun oben rechts dauerhaft ein blauer Punkt.

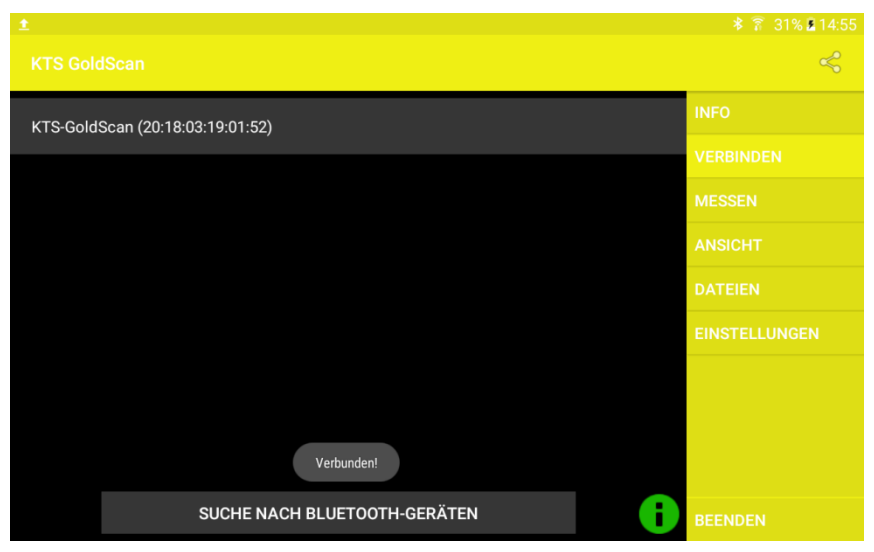

**5.2 - Erfolgreiche Bluetooth Kopplung**

# <span id="page-12-1"></span>**5.3 KTS Software**

### <span id="page-12-2"></span>**5.3.1 Suche mit KTS GOLD SCAN III Software**

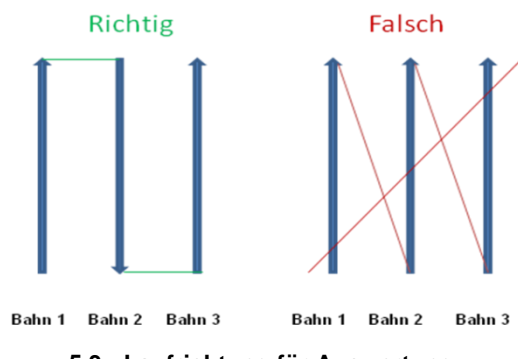

- **5.3 - Laufrichtung für Auswertung**
- Für die Messungen sollte man das erfasste Gebiet in gleich große Bahnen aufteilen.

KTS-Electronic GmbH & Co. KG – GOLD SCAN III 13

- ▶ Starten Sie die Messung indem Sie, rechts im Menü auf "MESSEN" klicken.
- Drücken Sie "START" und beginnen Sie sofort die Bahnen abzulaufen, siehe Abbildung 5.4, oben.
- Während des Messvorgangs erscheinen die gemessenen Werte farbig auf dem Bildschirm.
- > Die Messgeschwindigkeit ist einstellbar. Die Optionen "LANGSAM", "NORMAL" und "SCHNELL" befinden sich am unteren Bildschirmrand und können jederzeit ausgewählt werden. Bei der Auswahl "LANGSAM" können Sie, ein größeres Gebiet, mit geringerer Genauigkeit abdecken und umgekehrt.
- Für genaue Messungen ist es wichtig die Schrittgeschwindigkeit konstant zu halten.
- Wir empfehlen Bahnlängen zwischen 5 und 10 m.
- ▶ Mit dem "STOPP"-Knopf kann die Suche jederzeit pausiert werden. Per "START"-Knopf wird diese Messung wieder fortgesetzt.
- ▶ Die Messung kann nun mit der "SPEICHERN"-Taste gespeichert werden. Nachdem Sie die Datei benannt haben, werden Datum und Uhrzeit zum Dateinamen hinzugefügt.
- Die Messung kann mit der "ZURÜCKSETZEN"-Taste gelöscht werden.
- > Hinweis: Falls links unten im Display kein "START" Button angezeigt wird, besteht keine Bluetooth-Verbindung. (Siehe 5.2)

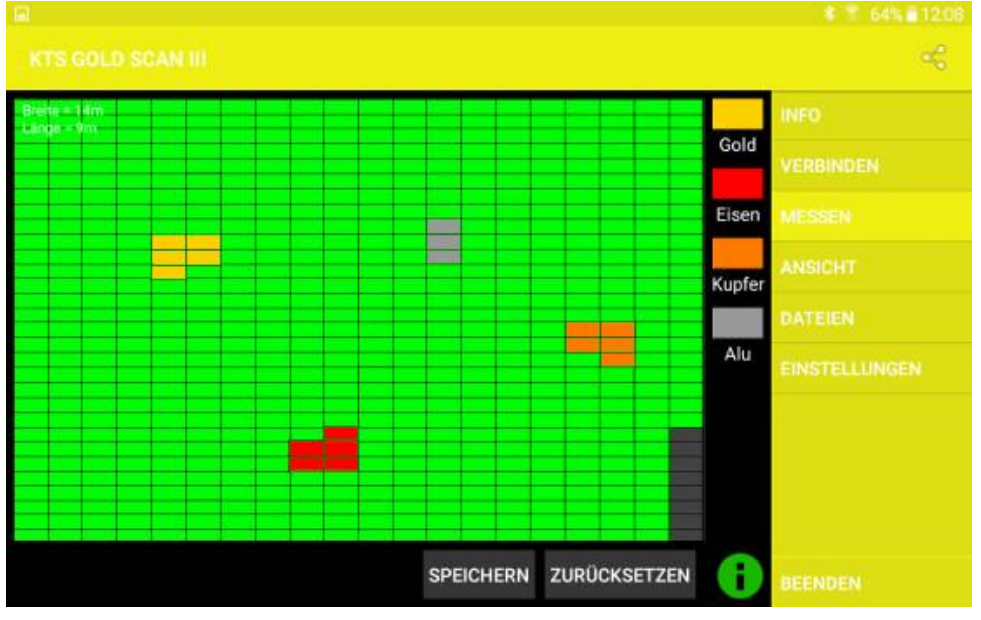

**5.4 - aktiver Messvorgang mit KTS GOLD SCAN III**

### <span id="page-13-0"></span>**5.3.2 Auswertung mit KTS GOLD SCAN III**

> Unter dem Menüpunkt "ANSICHT" werden gespeicherte Messungen angezeigt-

Mit dem Knopf "AKTUELLE MESSUNG" wird Ihnen die aktuelle Messung angezeigt.Mit dem "LADEN"-Knopf, links unten im Bildschirm, können Sie sich gespeicherte Messungen in 2D anzeigen lassen.

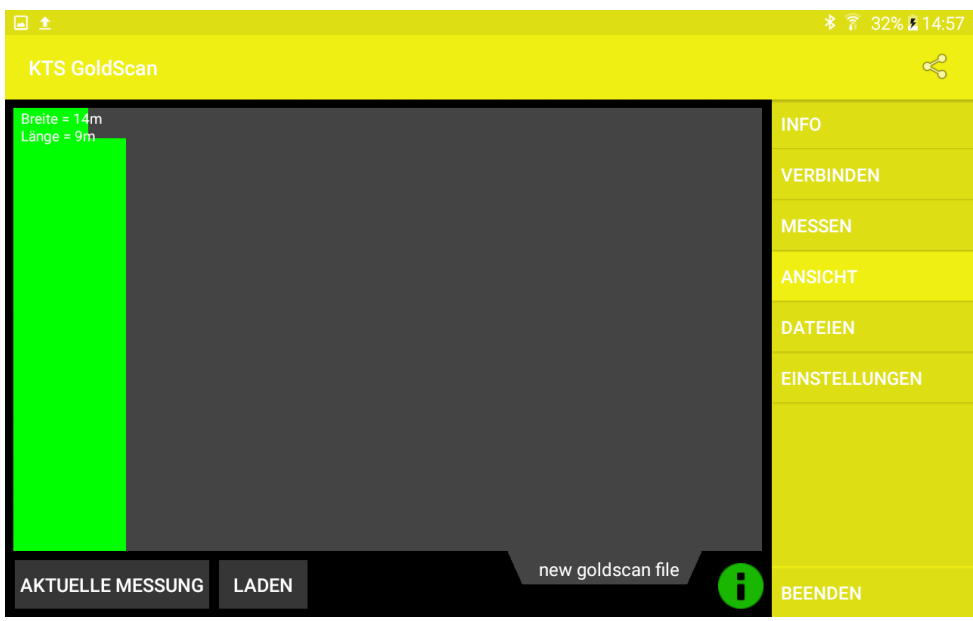

**5.5 - Zweidimensionale Auswertung der Messergebnisse**

- $\triangleright$  Unter dem Menüpunkt "DATEIEN" finden Sie alle gespeicherten Messungen.
- **EXECT** Tippen Sie auf eine Messung, um sich die Optionen anzeigen zu lassen:
	- o "Datei öffnen": Zeigt die Messung im "ANSICHT"-Fenster an
	- o "Datei umbenennen": Gibt Ihnen die Option die Messung umzubenennen
	- o "Datei löschen": Gibt Ihnen die Option die Messung zu löschen
- ▶ Unten links befindet sich der "ALLE DATEIEN LÖSCHEN"- Knopf mit dem Sie alle Messungen löschen können.

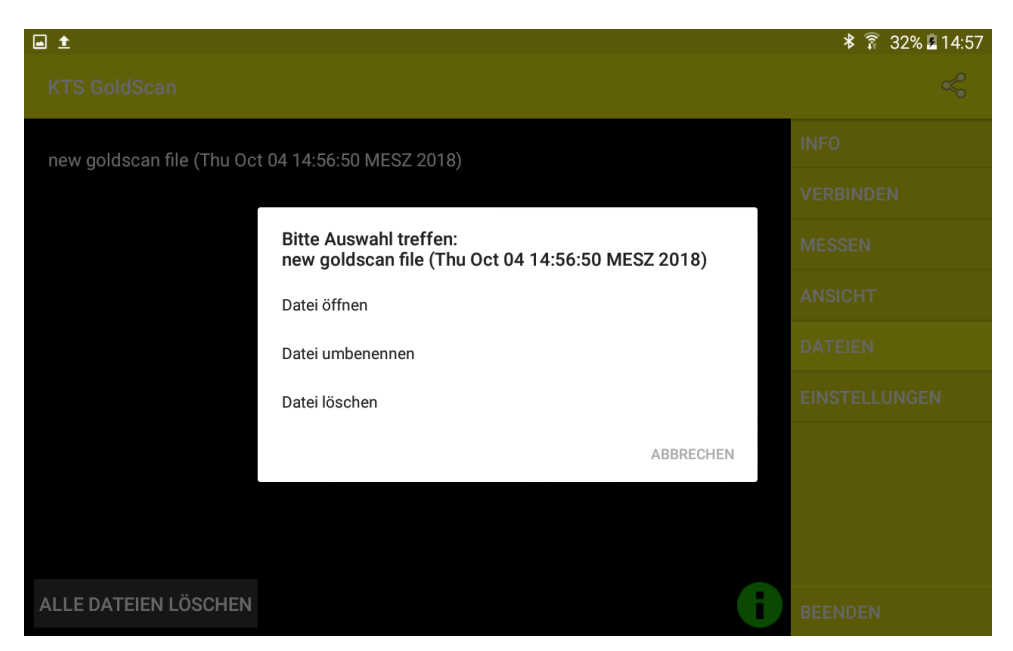

**5.6 - Dateiverwaltung**

# <span id="page-14-0"></span>**5.3.3 Einstellungen für KTS GOLD SCAN III**

> Unter dem letzten Menüpunkt "SETTINGS", finden Sie folgende Einstellungsmöglichkeiten:

- o "Number of lanes": Anzahl der abzulaufenden Bahnen
- o "Number of measurement": Anzahl der Messungen pro Bahn
- o "Language": Sprachauswahl zwischen Deutsch, Englisch und Französisch (Hinweis: App startet nach Sprachauswahl automatisch neu)
- o "Reset Settings": Setzt alle Einstellungen, außer die Sprache auf Werkseinstellung zurück.
- o "Developer Settings": Bitte ändern Sie die Einstellungen der "Developer Settings" nicht, außer "Measure-delay"(Mess-Verzögerung). Hier können Sie die Zeitabstände zwischen zwei Messungen wählen. (Beachten Sie das dies die Optionen "SLOW" "NORMAL" und "FAST" bei der Messung beeinflusst).

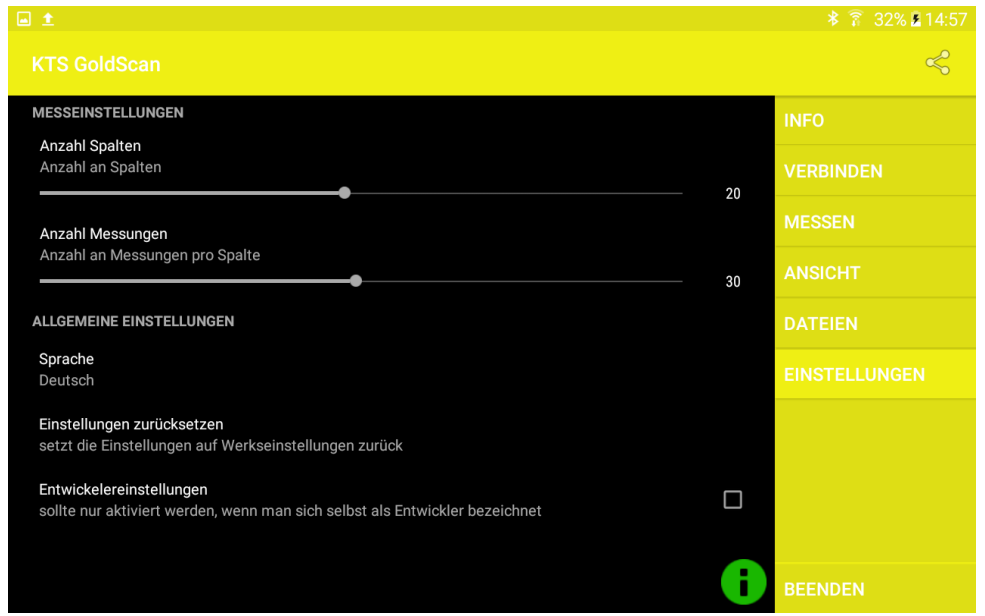

**5.7 - Einstellungen**

# <span id="page-15-0"></span>**5.4 Treiberneuinstallierung**

Falls Sie einen anderen Android-Computer an die Elektronikeinheit anschließen wollen, oder Android neu installieren mussten, kopieren Sie die apk-Dateien des USB-Sticks auf die Festplatte und führen diese aus. (Hierfür muss die Installation von Apps aus unbekannten Quellen, erlaubt werden. Dies können Sie im Menü Einstellungen unter Gerätesicherheit vornehmen.) Eine zusätzliche Software ist nicht erforderlich. Ihr Gerät ist hiermit betriebsbereit und einsatzfähig.

# <span id="page-15-1"></span>**6 Systemvoraussetzungen und Lizenzvereinbarungen**

# <span id="page-15-2"></span>**6.1 Systemvoraussetzungen**

Die KTS Programme laufen auf Geräten mit Android 5.0 und aufwärts.

Abweichende Displaymaße können zu verzerrten Darstellungen führen.

# <span id="page-15-3"></span>**6.2 Lizenzvereinbarung**

Das Programm KTS GOLD SCAN III sowie die gesamte begleitende elektronische oder gedruckte Dokumentation unterliegen dem Copyright der Firma KTS-Electronic GmbH & Co. KG. Sollten Teile der vorliegenden Lizenzbestimmungen Änderungen

KTS-Electronic GmbH & Co. KG – GOLD SCAN III 16

oder Erweiterungen gegenüber den für ältere Programmversionen vorliegenden Lizenzbestimmungen aufweisen, so sollen diese vom Tage des Inkrafttretens an auch auf frühere Programmversionen angewendet werden.

### **Die vorliegenden Lizenzbestimmungen treten am 01.05.2007 in Kraft.**

Durch die Nutzung der Software erklärt sich der Anwender mit den vorliegenden Lizenzbestimmungen einverstanden. Bei Verstoß gegen die Lizenzbestimmungen erlischt das Nutzungsrecht automatisch.

# <span id="page-16-0"></span>**6.3 Nutzungsbestimmungen**

Dem Benutzer wird nach vollständiger Bezahlung des Rechnungsbetrages ein nicht ausschließliches Recht zur Nutzung des in der Rechnung aufgeführten Programms gewährt. Dieses Recht ist auf den Besitzer der Originalsoftware beschränkt. Folglich kann die Software zeitgleich nur auf einem einzelnen Computersystem genutzt werden. Alle gegenwärtigen und künftigen urheberrechtlichen und/oder gewerblichen Schutzrechte an den überlassenen Programmen und an allen daraus abgeleiteten Programmen, Programmteilen oder in diesem Zusammenhang erstellten Unterlagen verbleiben bei der Firma KTS-Electronic GmbH & Co. KG.

# <span id="page-16-1"></span>**6.4 Haftungsausschluss**

Trotz sorgfältiger Tests des vorliegenden Programms sind Fehler nicht auszuschließen. Für die Verwendbarkeit des Programms zu einem bestimmten Zweck wird keine Garantie übernommen. Insbesondere wird für Folgeschäden und Gewinnund Vermögensverluste, die durch den Gebrauch des Programms sowie der zugehörigen Dokumentation entstehen könnten, keine Haftung übernommen.

Preisänderungen sowie Änderungen jeder Art an der Software und der Dokumentation müssen vorbehalten bleiben und bedürfen keiner gesonderten Mitteilung.

# <span id="page-16-2"></span>**7 Fehlsignale**

Bei der Entwicklung des GOLD SCAN III wurde besonderer Wert auf Stabilität und die Vermeidung von Störfällen gelegt. Trotz der hohen Anzahl von Filtern und Regulatoren ist nicht auszuschließen, dass bestimmte Bodenverhältnisse Störungen verursachen, welche die Messungen beeinflussen können.

Fehlsignale können außer durch eine falsche Bodenbalanceeinstellung durch folgende Effekte auftreten:

- 1. Eisenoxyd: Durch magnetische eisenoxidhaltige Böden kann der Leitwert des georteten Metalls verfälscht werden.
- 2. Normwidrige Effekte können dazu führen, dass große Eisenmetalle als Edelmetall angezeigt werden.
- 3. Teilweise werden Kleinteile aus Bronze als Eisen angezeigt, die Genauigkeit der Messwerte wird deshalb erst ab 5 x 5 cm Fundgröße gewährleistet.
- 4. Die Messwerte können verfälscht werden, weil sich in der Nähe des georteten Metallobjektes andere Metallteile befinden.
- 5. Stark magnetische Störfelder im Wohnbereich und in der Nähe von Erdkabeln können, besonders bei Gebrauch der großen Suchspule, die Messwerte beeinflussen.
- 6. In der Nähe befindliche Radiosender führen oftmals zu Störungen während der Suche.
- 7. Stark magnetische Felder, besonders unweit von Hochspannungsmasten, können Störungen verursachen.

# <span id="page-17-0"></span>**8 Garantie**

Wir garantieren Ihnen 24 Monate ab Kaufdatum kostenfreie Reparatur auf durch Werksfehler entstandene Fehler und Mängel, und zwar nach Maßgabe der folgenden Garantiebedingungen.

Wir beheben unentgeltlich nach Maßgabe der folgenden Bedingungen (unten aufgeführt) Mängel am Gerät, die nachweislich auf einem Material- und/oder Herstellungsfehler beruhen, wenn sie uns unverzüglich nach Feststellung und innerhalb von **24 Monaten** nach Lieferung an den Erstendabnehmer gemeldet werden

Abweichungen von der Soll-Beschaffenheit, die für die Wert- und Gebrauchstauglichkeit des Produktes unerheblich sind (Schäden durch chemische oder elektrochemische Einwirkungen, durch Nässe verursachte Defekte sowie allgemein aus anormalen Bedienungen) sind irrelevant und von der Garantie ausgeschlossen.

Die Garantieleistung erfolgt in der Weise, dass mangelhafte Teile nach unserer Wahl unentgeltlich instand gesetzt oder durch einwandfreie Teile ersetzt werden. KTS GmbH & Co. KG behält sich den Austausch gegen ein gleichwertiges Ersatzgerät vor, falls das eingesandte Produkt innerhalb eines angemessenen Zeit- und Kostenrahmens nicht instand gesetzt werden kann. Ebenso kann das Produkt gegen ein anderes gleichwertiges Modell ausgetauscht werden. Instandsetzungen vor Ort können nicht verlangt werden. Ersetzte bzw. getauschte Teile gehen in unser Eigentum über.

Der Garantieanspruch erlischt, wenn Reparaturen oder Eingriffe von Personen vorgenommen werden, die hierzu von uns nicht ermächtigt sind, oder wenn unser Produkt mit Ergänzungs- oder Zubehörteilen versehen wird, die nicht von uns für die Verwendung freigegeben wurden.

Garantieleistungen bewirken weder eine Verlängerung der Garantiefrist, noch setzen sie eine neue Garantiefrist in Lauf.

Weitergehende Ansprüche, insbesondere solche durch äußere Einwirkung auf das Produkt entstandene Schäden sind – soweit eine Haftung nicht zwingend gesetzlich angeordnet ist – ausgeschlossen. Wir haften also nicht für zufällige, indirekte oder sonstige Folgeschäden aller Art, die zu Nutzungseinschränkungen, Datenverlusten, Gewinneinbußen oder Betriebsausfall führen.

# <span id="page-17-1"></span>**8.1 Ablauf der Garantie**

KTS GmbH & Co.. KG kann einem Service auch nach Ablauf der Garantie zustimmen. In diesem Fall werden alle Instandsetzungs- und Transportkosten in Rechnung gestellt.

# <span id="page-18-0"></span>**8.2 Pflege**

GOLD SCAN III erfordert wenig Pflege. Um die optimale Betriebsbereitschaft zu erhalten, sollten dennoch einige Punkte berücksichtigt werden:

- Vermeiden Sie extreme Temperaturen, da nicht auszuschließen ist, dass elektronische Bauteile dadurch geschädigt werden.
- Schützen Sie das Elektronikgehäuse durch eine Plastiktüte, falls dieses starkem Regen, Nebel oder Staub ausgesetzt sein sollte.
- Halten Sie Ihr Gerät stets sauber und trocken und befreien Sie es von Sand und Schmutz.

# <span id="page-18-1"></span>**8.3 Rechtlicher Hinweis**

Bei der Suche mit einem Metalldetektor können Denkmalschutzbestimmungen sowie weitere Gesetzesnormen einschlägig sein. In Deutschland besteht dabei meist keine bundesweit einheitliche Rechtslage. Bitte beachten Sie vor Beginn Ihrer Suche die entsprechenden Gesetzesbestimmungen. KTS-Electronic GmbH & Co. KG übernimmt keine Verantwortung für mögliche Gesetzesüberschreitungen. Wir empfehlen Ihnen, im Zweifel eine umfassende Beratung durch Rechtsanwälte oder Landesdenkmalämter einzuholen.

# <span id="page-19-0"></span>**9 Kontakt**

**KTS-Electronic GmbH & Co. KG** Kurhessen Straße 1 D-64546 Mörfelden-Walldorf

Tel: +49 - 6105 - 911150

Fax: +49 - 6105 - 911155

### **www.kts-electronic.com**

email: mail@kts-electronic.com

Bürozeiten:

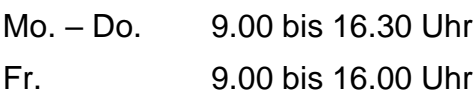

Copyright by KTS-Electronic GmbH & Co. KG, Mörfelden-Walldorf/Deutschland, 2018.

Eine Vervielfältigung oder Verwendung von Grafiken und/oder Texten aus dieser Publikation ist ohne ausdrückliche Zustimmung des Autors nicht gestattet.

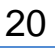